## **Preguntas frecuentes**

#### ¿Por qué programar una consulta por video?

Las consultas por video son una manera conveniente de reunirse con su proveedor/a de atención médica sin tener que desplazarse hasta la clínica y esperar para tener su cita.

#### ¿Qué necesito para poder hacer una consulta por video?

- 1. Un dispositivo con funciones de audio y video (teléfono inteligente smartphone, iPad/tableta o computadora)
- 2. Una conexión estable a Internet
- 3. Un lugar tranquilo y privado para llevar a cabo su consulta

#### ¿Cómo hago para ingresar a una consulta por video?

Lea en el interior los 3 simples pasos que se requieren para ingresar a su consulta por video.

Pregúntele a su proveedor/a de atención médica o a un miembro del personal de la clínica si la consulta por video es adecuada para usted.

## **Programe una consulta por video**

Atención médica segura, conveniente y accesible.

Para obtener más información sobre las consultas por video, visite **sf.gov/video-visits**

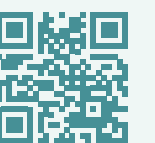

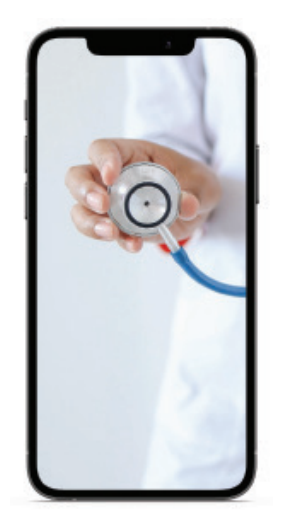

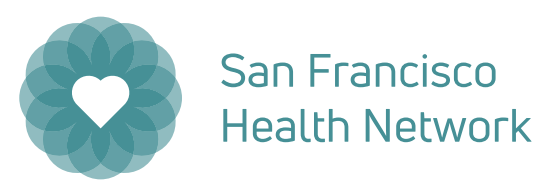

SAN FRANCISCO DEPARTMENT OF PUBLIC HEALTH

# **Ingrese a su consulta por video**

## **PASO 1**

#### Haga clic en el enlace de la consulta.

En el día y la hora correspondientes a la consulta recibirá un enlace por mensaje de texto o correo electrónico. Haga clic o toque el enlace para iniciar la consulta por video.

**haga clic aquí** 

 $\circ$   $\circ$   $\circ$   $\circ$   $\circ$   $\circ$ Hi SFHN Patient, use this link to join your video visit now: https:// telehealth.epic.com/Home? OrganizationId=105700-POC&ut=2&tt=DRDEETK4M35T 5MXRZLM4ILPWLQ. You may need to "allow access" to your microphone and camera after clicking on the link. Thank you for trusting the San Francisco department of Public Health (SFDPH) with your care!

## **PASO 2**

Haga clic en "Allow" (Permitir).

Deberá permitir el acceso al micrófono y la cámara de su dispositivo para que su proveedor/a de atención médica pueda verlo/a y oírlo/a.

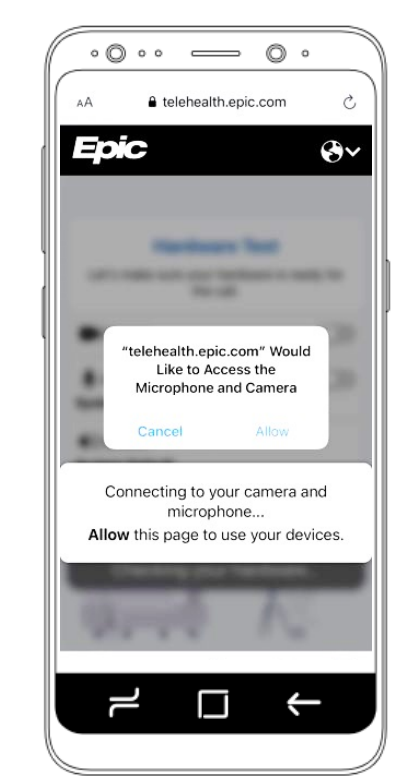

## **PASO 3**

#### Haga clic en "Join Call" (Unirse a la llamada).

Usted será conectado/a con su proveedor/a para comenzar su consulta por video.

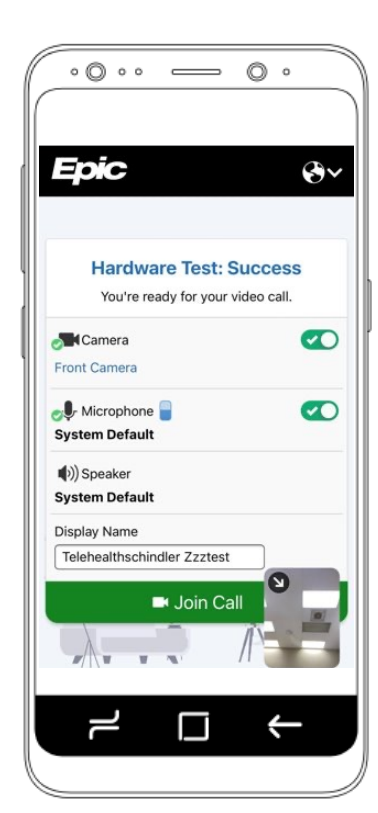

## **Para los pacientes con una cuenta MyChart:**

El enlace de su consulta por video será accesible por medio de MyChart tan pronto como se programe la consulta. Para ingresar a su consulta por video, inicie sesión en MyChart, abra la pestaña "Visits" (Consultas) y haga clic en el enlace de la consulta por video. **mychart.sfdph.org**

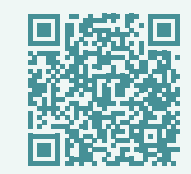